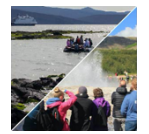

# **Finding a Piece of Quiet**

**Comparing the effect of tourism policies on the environment in Iceland and the Galapagos**

### **Introduction to the Exercise**

Iceland and the Galapagos Islands are both renowned for their unique environments and ability for visitors to get close to nature. The Galapagos are working to maintain environmental sustainability while Iceland is working to minimize environmental degradation. Both are doing so while trying to support a thriving tourism-based economy. This activity examines the unique challenges they both face given their geographic location and how both are trying to address their challenges.

### **Prerequisite Knowledge**

If you are using this as a standalone exercise, please list the prerequisite knowledge needed:

- There are easy connections to the Gravity Model from Human Geography and Tobler's First Law of Geography that state that closer things are more related to further away things (Tobler) and that relates to the amount of interaction that there will be between places (Gravity Model)
- This lesson is designed to work within a unit on Economic Geography with a focus on Travel and Tourism and contributing information about tourism's effect on Environmental Degradation.
- The idea of a Cultural Landscape as a reflection of a culture's values. A culture who holds the environment and preservation in high regard will have a much different set of values towards the use of land than a culture who holds economic development in higher respects. Ecotourism is a combination of Economic development and environmental preservation.
- This lesson is designed for a high school Geography course, but could easily be adapted for Environmental Science, Economics, or any other course that discusses environmentalist, tourism, sustainability, or regions of the world.

### **Before Class—Preparation**

Before you use this exercise with your students, you should:

- Review all the instructions included in the exercise.
- Students should all have access to a computer or tablet to be able to complete the online mapping portion of the activity.
- Either have signed up your students for ArcGIS Online accounts or created an account where students can access the full features of ArcGIS Online.
- Familiarize yourself with the webmap (https://arcg.is/9buuT0) and the available functions of ArcGIS Online.
- Familiarize yourself with the final webmap that students should come up with by the completion of this activity (https://arcg.is/0bX0ib).
- Use the exercise instructions and work through the exercise step by step by yourself to ensure you know the steps of the assignment and can help guide your students through the process.

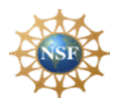

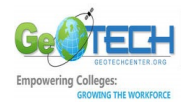

### **Exercise Objectives**

By the end of the exercise, students will be able to:

- Be able to explain how economic factors contribute to the development of ecotourism markets and connections between places.
- Explain the effect of geographic proximity to the development of tourism and the potentially detrimental ecological effects on a fragile ecosystem.

### **During Class—Facilitation Tips**

The remainder of this document provides instructions and tips for facilitating the exercise.

### **Course Resources—Student**

### **Textbook or Other Material Students should read** *before* **class**

Haupt, Thomas (2013), *Tourism Industry in Galapagos is Blooming*, Tourism Review News, Mar. 25, 2013, https://www.tourism-review.com/travel-tourism-magazine-galapagos-islands-tourism-is-restricted-butpopular-article2085

Sigurðardóttir, Guðrún Helga (2019), *Iceland's tourism becomes a hot environmental topic*, Nordic Labour Journal, Jun 27, 2019, http://www.nordiclabourjournal.org/i-fokus/in-focus-2019/sustainabletourism/article.2019-06-24.2987741489

### **Lecture/PPT Notes**

- Brief background is that Iceland has over a million tourists visit every year but is only about the size of Kentucky and has a population of about 350,000. There is a lot of interest in the country's natural beauty, and the country has economically benefitted to the point that tourism has helped them recover from a banking collapse in 2008. Many people are now asking questions about the sustainability of opening up Iceland to all and the potentially detrimental effects on the environment.
- The Galapagos Islands (Administered by Ecuador) on the other hand is far less accessible than Iceland and receives around 250,000 tourists every year. The Galapagos model is to restrict the number of tourists and charge them more to enter the park. They have other restrictions as well on who is able to live and work on the islands, and for how long. The emphasis is less on quantity and more on quality experiences for tourists who come, knowing full well that due to their significance people will still pay to visit the islands, even if it is a bit more expensive.
- For both Iceland and Ecuador, a large portion of their economy is focused on tourism. Both are struggling with how to balance the need for foreign tourists with protecting the sites that they are coming to visit. Both the Galapagos and Iceland are facing strains on their infrastructure due to the number of tourists who visit each year. Keeping in mind that Iceland is averaging over 1.2 million tourists and year, and the Galapagos are averaging around 250,000 tourists a year, but their actual populations are 350,000 and 25,000 respectively.

### **Difficult Concepts and Terms**

**Commercial Tourism:** Visiting new places for the purpose of leisure. Encouraged by businesses for the influx of money from outside sources.

**Ecotourism:** Tourism to endangered/exotic natural areas with the intent to experience the natural environment and support conservation efforts.

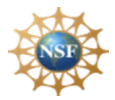

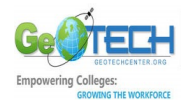

**Great Circle:** Shortest distance to travel between two points on a spherical planet.

**Gross National Income (GNI)**: The total amount of money earned by the population of an area. Calculated by combining Gross Domestic Product (GDP) and foreign income, and then dividing that by the population (known as *per capita*).

### **Facilitation Tips**

- As students are working through the Ecotourism Geoinquiry it is generally helpful to either go through it quickly with students (possibly provide demonstrations of the different forms of analysis they will do) or guide the students through the different stages of the geoinquiry step-by-step. Either way you need to preview the assignment and let students know what they will be doing, and the learning objectives you have for them for the day's assignment.
- Run through the Geoinquiry by yourself before giving it to your students so you have an idea of how it works so when students run into issues you will be able to help them through them.

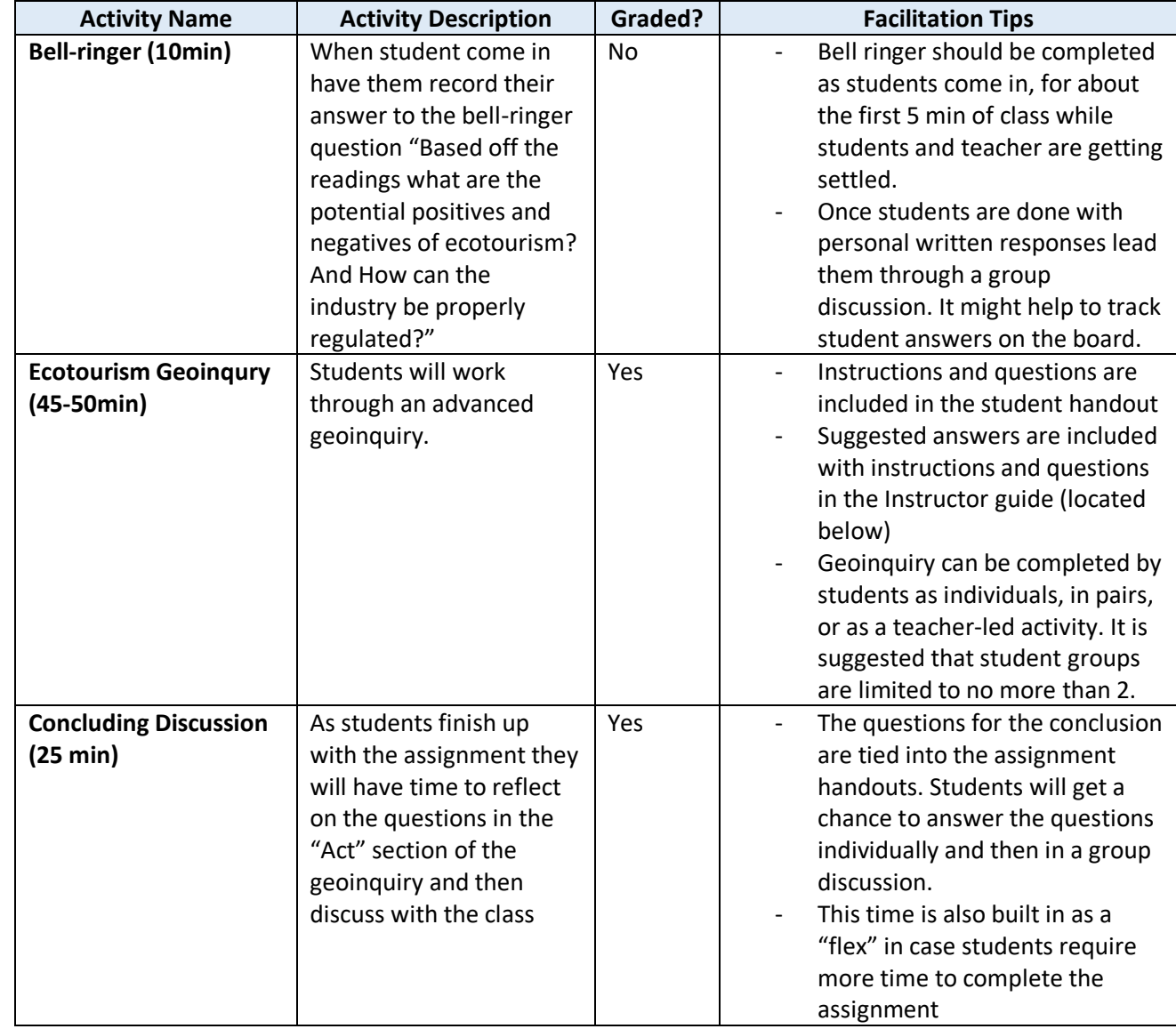

### **Activities**

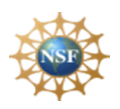

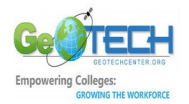

### **Exercise Flow**

### **Introduction**

As students come in have them individually complete bell-ringer question in their notebooks or class forum if you have one established through your learning management system. The question they should be working through is "Based off the readings what are the potential positives and negatives of ecotourism? And How can the industry be properly regulated?" They will draw on information from the articles that they should have read before coming into class. Once students are done with their individual answers spend about 5 more minutes discussing the question as a class. Feel free to throw in some of the following discussion questions for building upon the bell ringer question:

- Have any of you gone on a vacation that you would classify as ecotourism? If so, where?
- Where are ecotourism sites that they would want to visit?
- Is Ecotourism overall good or bad for a location?

### **Lesson Presentation**

- Preview the activity with the students. Focusing on the need to follow the directions, the connections to other learning units in your course, etc…
- Hand out Geoinquiry assignment paper to students "Finding A Piece of Quiet: Comparing Ecotourism in Iceland and the Galapagos" to have them work through
- The Geoinquiry Instructor Guide (next page) has the instructions and questions as well as the suggested answers.

### **Assignment(s)**

The **Finding a Piece of Quiet: Comparing Ecotourism in Iceland and the Galapagos** Geoinquiry instructor guide is located on the next page. It has step by step instructions, informational blurbs for context, guiding thought questions, and suggested answers.

The **Finding a Piece of Quiet: Comparing Ecotourism in Iceland and the Galapagos** Student Guide has step by step instructions for students to follow, informational blurbs for context, and guiding thought questions with spaces to answer.

### **Conclusion**

Students will complete the questions in the Act section of their handouts in which they will have to answer geographic questions based on information they obtained throughout the course of the activity and the prereadings they completed prior to today's class.

Students can be graded for completion or depth of response based on the map that they create and the answers they submit for the geoinquiry. An example for what their final map should look like upon completion can be found at https://arcg.is/04uOLz.

Through completing this assignment students should be able to: a. explain how economic factors contribute to the development of ecotourism markets and connections between places. And b. explain the effect of geographic proximity to the development of tourism and the potentially detrimental ecological effects on a fragile ecosystem.

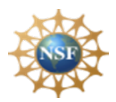

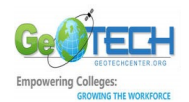

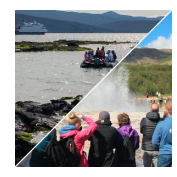

## **Finding a Piece of Quiet**

### **Comparing Ecotourism in Iceland and the Galápagos**

Geoinquiry Instructor Guide

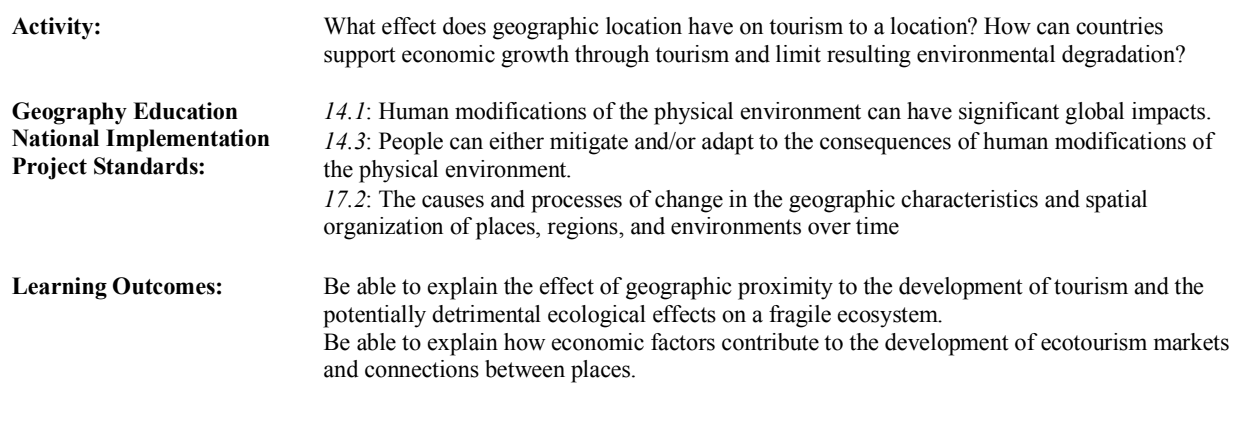

Map URL: https://arcg.is/0PGqvn

### Ask: *What are the physical and human characteristics of ecotourism?*

**?** What is ecotourism? [Tourism to endangered/exotic natural areas with the intent to experience the natural environment and support conservation efforts]

**?** What areas of the world would you expect to experience ecotourism [*Answers will vary - eg. Amazon, Africa*]

- ➧ Open the webmap using the link above.
- ➧ Click on the **Bookmarks** option in the top bar on the right-hand side and select the *Galápagos Islands* bookmark.
- **?** What types of geographic characteristics do you notice? [*Equator runs through them, few cities, many islands*]
- ➧ Zoom in and out using the **+** and **-** buttons in the top left of the map.

**?** What are features about the Galápagos that become apparent at different scales? [*Off coast of South America, in Pacific Ocean, not close to anything*]

➧ Click on the **Bookmarks** option in the top bar on the right-hand side and select the *Iceland* bookmark.

**?** What types of geographic characteristics do you notice about Iceland? [*One big island but lots of smaller islands, many fjords, close to Arctic Circle, going to be much colder than the Galápagos, still few cities*]

➧ Zoom in and out using the **+** and **-** buttons in the top left of the map.

**?** What are features about Iceland that become apparent at different scales? [*Between Europe and North America, in the North Atlantic, close to Greenland*]

### Acquire: *What role does physical location have on the number of tourists?*

**?** What factors are going to contribute to the number of tourists who visit an area? [*proximity, cost to travel to, daily costs once you are there, easy to travel to, promotional marketing*]

**T** The World Bank lists the countries of China/Hong Kong, Germany, the United States, the United Kingdom, and the Russian Federation as the source of the most international departures for tourism in 2018

➧ Use the **Measure** tool located in the top right of the tool bar, to measure the distance from the major city or capital of each of the places in the World Bank's list to the Galápagos and then also to Iceland (to Reykjavik)

**?** Which tourism location (Iceland or the Galápagos) location is closest to all of the top tourism departure points? [*Iceland*]

**i** The distance lines curve due to the "great circle" and the fact that our planet is spherical

**?** Based on this information which location would you expect to have more difficulty attracting tourists? [*Galápagos*]

➧ Change the basemap to **Dark Gray Canvas** by selecting the **Basemap** option along the top bar

➧ Turn on the layers *Top 20 Tourists to the Galápagos (2017)*, *Top 20 Visitors through Keflavik Airport (2019)*, and *Popular Flight* 

*Routes* by clicking the check boxes next to each of the layers in the **Content** menu.

**?** Click on some of the different icons that come up to determine the top 3 countries who send visitors to Iceland? [*USA, UK, Germany*] and the Galápagos? [*USA, Ecuador, UK*]

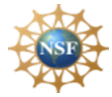

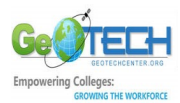

**?** IcelandAir offers an option for passengers flying from Europe to North America to extend their layover in Iceland for up to seven days. Why would a similar program not be an option for the Galápagos? [There are many flights going between Europe and North America so there is more likelihood that passengers will want to take advantage of that, the only flights to the Galápagos are through the Ecuador mainland]

### Explore: *What is the connection between economic development and ecotourism?*

**?** What are some trends you notice about the main groups of tourists going to Iceland vs. the groups going to the Galápagos? [*Galápagos is visited by more people from the Southern Hemisphere, Europe and North America. Iceland Receives visitors from Mostly Europe, North America, East Asia and Australia.*]

**?** What types of goods, services, and infrastructure does a country need to support tourism? [Roads, paths in parks, park rangers, hotels, airports and transportation networks, food services]

➧ Turn off all of the layers currently on in the **Content** menu.

➧ Sign in to ArcGIS by selecting the option in the top right corner of the map screen

➧ Add the layer *Gross National Income by country, 2014* from the Living Atlas. Instructions for adding layers from the living atlas are located in the How To box at the top of the next page

➧ Explore the Gross National Income (GNI) of different countries by clicking on them on the map. Use the search bar in the

### upper-right side of the map to search specific countries

**?** What was the GNI of Iceland in 2014? [*\$42,530*]

**?** What was the GNI of Ecuador in 2014? [*\$11,170*]

**?** Which country is going to better be able to build infrastructure to handle large amounts of tourists? [*Iceland*]

**?** Why is GNI a good indicator for Ecotourism? [People with higher incomes are more likely going to be able to travel internationally to visit hard to reach places]

### Analyze: *What are the spatial relationships between Ecotourism sites and other locations?*

ℹ Instead of using the measurement tool ArcGIS has geospatial analysis tools to increase speed and accuracy of spatial analysis

➧ Add a filter to the GNI layer by hovering your mouse over the layer's name in the **Content** menu and selecting the **Filter** option.

➧ Edit the Filter already in place and Add the expression **Gross National Income per Capita, PPP is greater than 30,000** and then choose the option to **Apply Filter**.

➧ Follow the directions in the How to box on the next page to perform a **Centroid Analysis** for the filtered Gross National Income by country, 2014 layer. Name your new Layer GNI\_Centroid\_YourName

➧ Once it is completed, turn off the *Gross National Income by country, 2014* layer in the **Content** menu.

**?** Just based on visual analysis, what percentage of centroids appear closer to Iceland than the Galápagos? [*Answers will vary, but expect students to be somewhere between 75-90%*]

➧ Add pins to the Galápagos Islands and Iceland by selecting the **Add** option along the top bar and choosing the **Add Map Notes**

option from the drop-down menu. Title the new layer *Ecotourism Sites*. Center on Iceland by typing it into the search bar in the top right. Place a pushpin as close to the center of the country as possible and title the pin Iceland. Follow the same steps to place a pin in the Galápagos Islands.

➧ To do a proximity analysis, open up the **Analysis** menu and expand the **Use Proximity** option in the top bar. Select the **Find Nearest**

option from the drop-down menu. Make sure that your *GNI\_Centroid\_YourName* layer is selected for option on and your *Ecotourism Sites (Points)* layer is selected for **option 2**. Keep the limit to 1 nearest location for **option 4** but deselect the checkbox that limits the search range. Change the resulting layer name to Closest\_Ecotourism\_Site\_YourName. Before running the analysis uncheck the **Use current map extent** box then select **Run Analysis**.

**?** What is the only country' centroid that is closer to the Galápagos than to Iceland? [Australia's]

### Act: *How can geospatial data be used to make decisions?*

**?** Given the geographic data, what are some things that Ecuador can do to increase tourism to the Galápagos? [*answers will vary but should be along the lines of - subsidize flights, increase marketing to countries with high GNIs but low tourism counts, increase number of tour company licenses to increase competition and lower prices*]

**?** Why might the Galápagos not want to increase tourism? [*answers will vary but should be along the lines of - would require expansion of expensive infrastructure, increasing shipments of supplies to Galápagos to support, desire to protect pristine places by limiting access*] **?** How can Iceland work to protect the environment while still supporting tourism? [Answers will vary but should be along the lines of - Increase entrance fees or imposing visitor quotas, increased investment into tourism infrastructure to support large numbers of tourists, allow periods of time for parks to restore themselves]

**?** How can individuals use Ecotourism to support conservation of the world's pristine locations? [Answers will vary but should be along the lines of - Tourism dollars support conservation efforts, raise awareness and fosters environmental empathy]

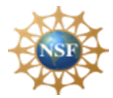

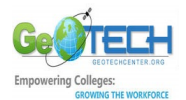

### **How To Boxes**

### **Adding a Layer from the Living Atlas Create Centroids for Areas**

- Open up the drop-down menu by selecting the **Add** option along the top bar
- Select the **Browse Living Atlas Layers** option to search layers in the Living Atlas
- Type in keywords of the type of information you are looking for into the search bar to bring up authoritative layers related to the topic

- Open up the Analysis menu in the top bar
- Open the **Find Locations** drop down and then select the **Find Centroids** option
- Select the appropriate layer you want to perform the analysis on for option 1
- Change the resulting layer name to something you can easily identify
- Mind the Use current map extent box

#### Necessary Vocabulary:

**Commercial Tourism:** Visiting new places for the purpose of leisure. Encouraged by businesses for the influx of money from outside sources.

**Ecotourism:** Tourism to endangered/exotic natural areas with the intent to experience the natural environment and support conservation efforts.

**Great Circle:** Shortest distance to travel between two points on a spherical planet.

**Gross National Income (GNI)**: The total amount of money earned by the population of an area. Calculated by combining Gross Domestic Product (GDP) and foreign income, and then dividing that by the population (known as *per capita*).

### Next Steps:

- Build your final map into a Story Map App and make an informative presentation about Ecotourism using the Galápagos and Iceland as an example
- Do some research on another Ecotourism site and see how it compares to the Galápagos and Iceland

### $References:$

- Ministry of the Environment (Ecuador)(2017), *Annual Report 2017: Visitors to the protected areas of the Galápagos*, accessed Mar. 28, 2020, http://www.Galápagos.gob.ec/wpcontent/uploads/downloads/2018/02/informe\_visitantes\_anual\_2017.pdf
- Statistics Iceland (2020), *Passangers through Keflavik airport by citizenship and month 2002-2020*, Data Table, accessed Mar. 28, 2020. http://px.hagstofa.is/pxen/pxweb/en/Atvinnuvegir/Atvinnuvegir\_ferdathjonusta\_farthegar/SAM02001.px/?rxid=9 317761e-0146-470a-afbf-f0bd5f408a76
- World Bank (2018), *"International Tourism, Number of departures,"* World Bank Open Data, Accessed Apr 1, 2020, from https://data.worldbank.org/indicator/ST.INT.DPRt

### Finished Map Example URL: https://arcg.is/04uOLz

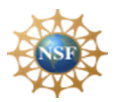

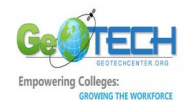